## **Using the MARCXML Module**

Enabling the MARCXML Module will add new options on ingesting or viewing an object.

## **Using MARCXML on Single-Item Ingest**

1. Add [an object to a collection](https://wiki.lyrasis.org/display/ISLANDORA716/How+to+Add+an+Item+to+a+Digital+Collection).

2. After selecting a Content Model and Form, the next step will present the option to browse for a MARCXML record to associate with your object:

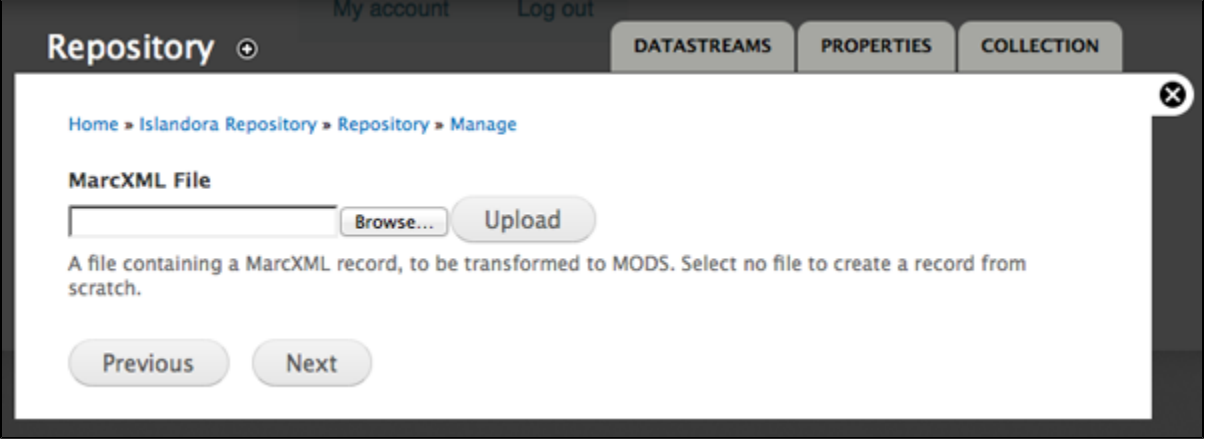

To skip uploading a MARCXML file and fill out the ingest form instead, click **Next** instead of browsing for a MARCXML file.

3. The MODS ingest form you selected will be pre-populated with data from your MARC record. You can add or edit information as desired. All data will be saved as a MODS record, and the MARCXML file you uploaded will be discarded.

## **Viewing MARC and Downloading MARCXML**

All objects with a MODS datastream will also be viewable as a MARC record. This record can be downloaded as MARC XML.

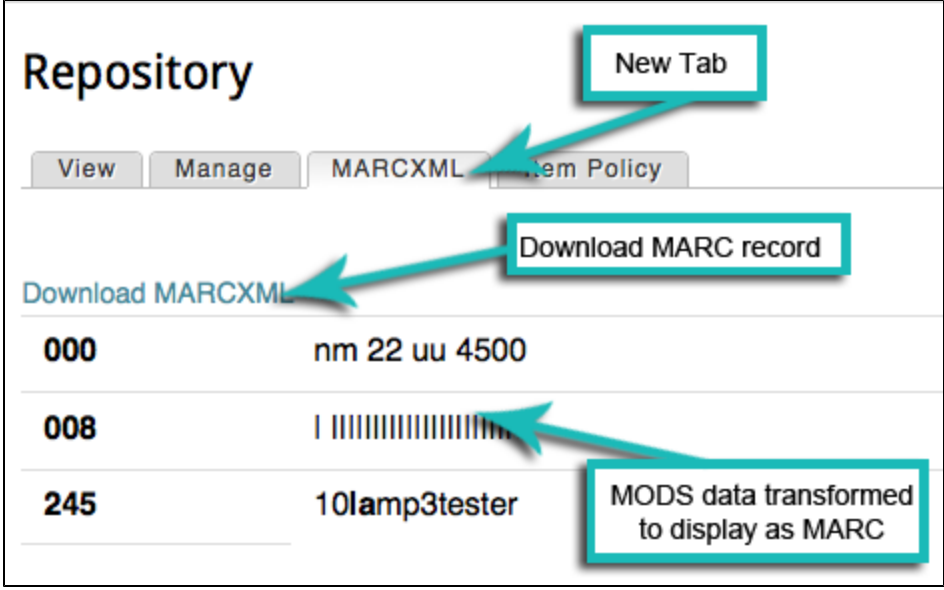